# MODE STATISTIQUE A UNE VARIABLE DE QUELQUES CALCULATRICES

(Cliquer sur la calculatrice choisie)

Calculatrices CASIO :

[FX 92 – Collège](#page-1-0) 

[FX 92 – Collège New +](#page-2-0) 

[FX 92 – Collège 2D](#page-3-0) 

[GRAPH 25 +](#page-4-0) 

[GRAPH 35 + et 65](#page-5-0) 

Calculatrices TEXAS INSTRUMENTS :

[TI 3O Xa](#page-6-0) 

[TI - 40 Collège II](#page-7-0) 

[TI - 30 X II B](#page-8-0) 

[TI 84 et 84 +](#page-9-0) 

<span id="page-1-0"></span>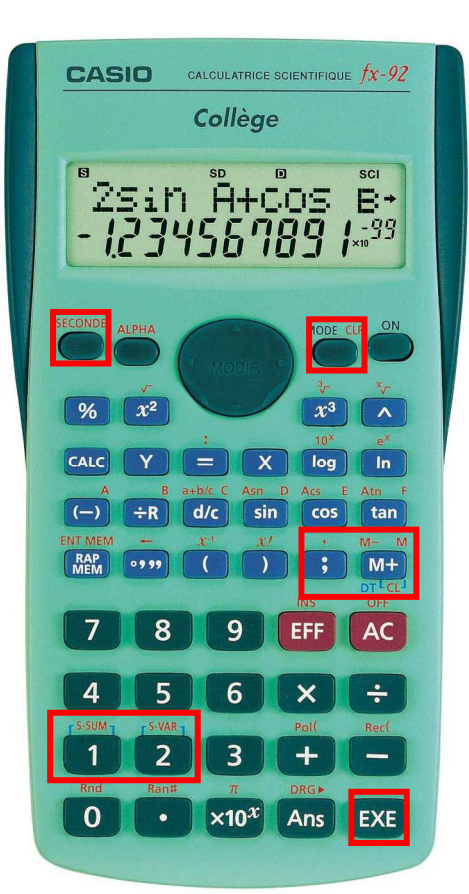

#### **CASIO** *fx***-92** *Collège*

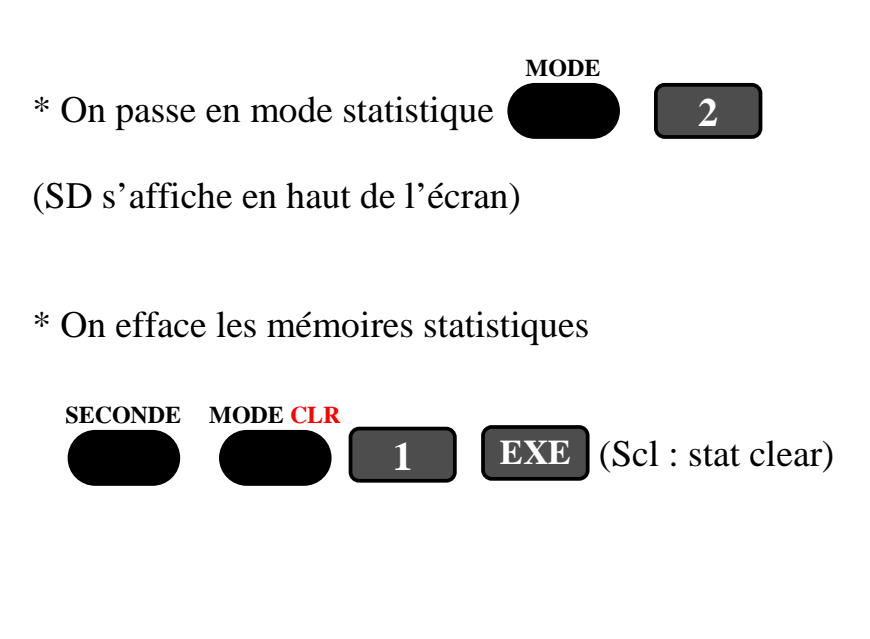

### Exemple :

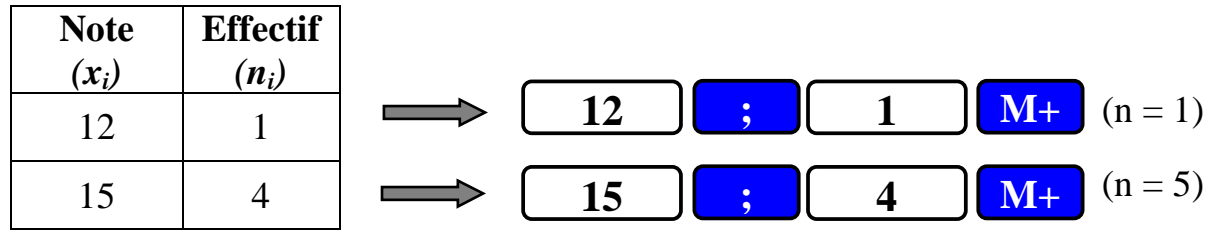

- \* Pour déterminer l'effectif total  $\mathcal{F}$  On trouve :  $N = 5$
- \* Pour déterminer la moyenne

On trouve la note moyenne : *x* **= 14,4**

- \* Pour déterminer l'écart type  $\mathcal{F}$  On trouve l'écart type :  $\sigma$  = 1,2
- \* Pour déterminer  $\Sigma$ n<sub>i</sub>x<sub>i</sub> On trouve : Σ**nix<sup>i</sup> = 72**
- \* Pour déterminer  $\Sigma n_i x_i^2$  $\mathcal{F}$  On trouve :  $\sum n_i x_i^2 = 1044$

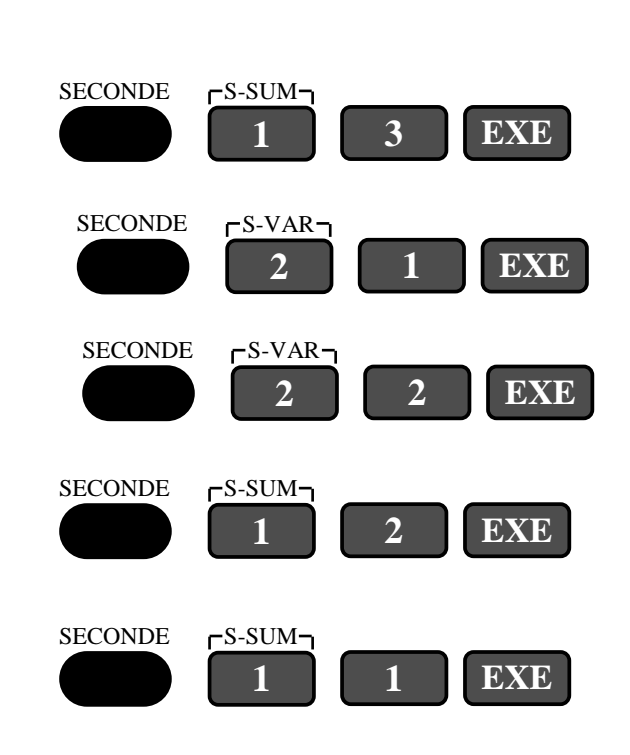

<span id="page-2-0"></span>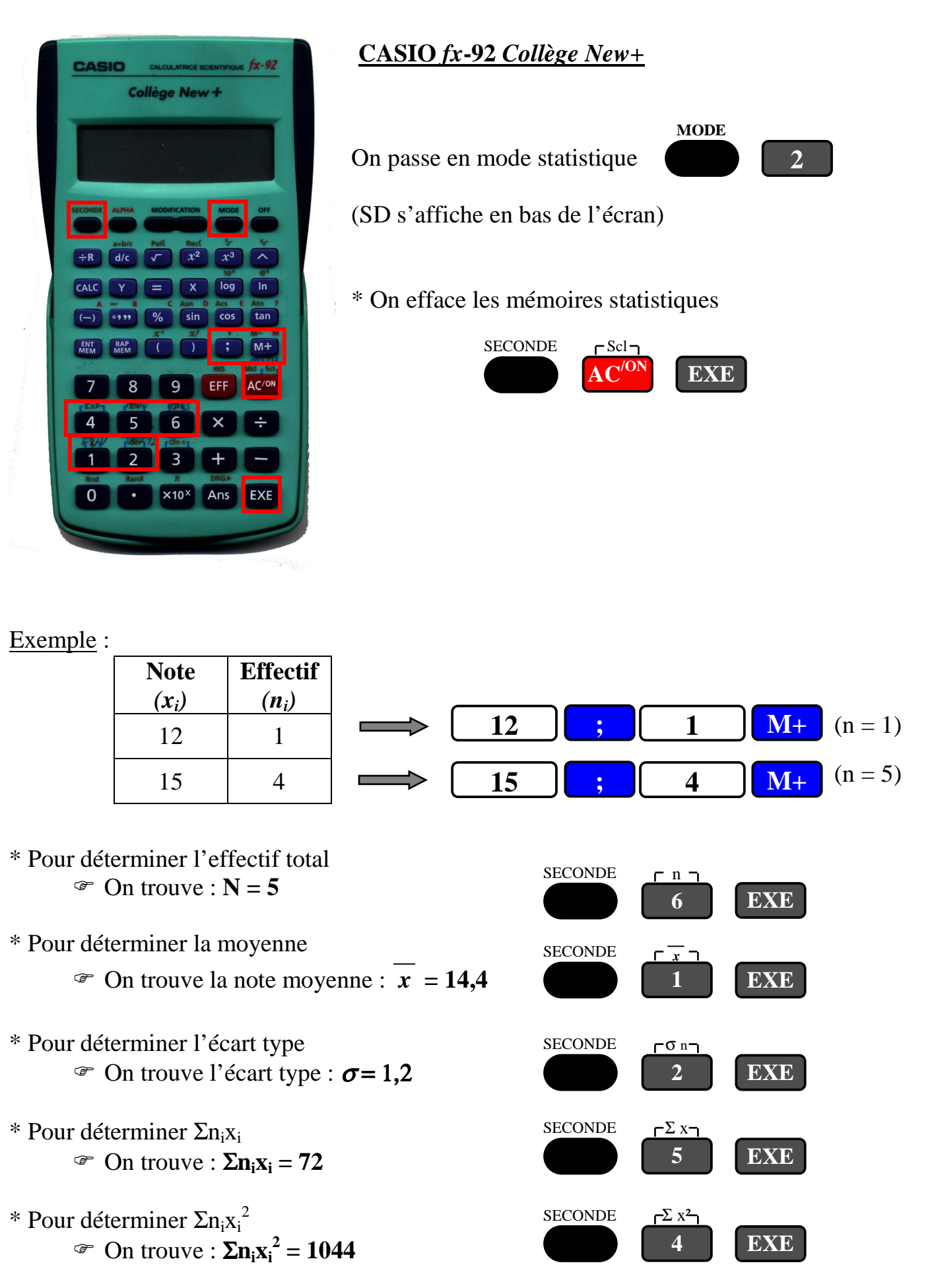

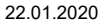

**RETOUR**

<span id="page-3-0"></span>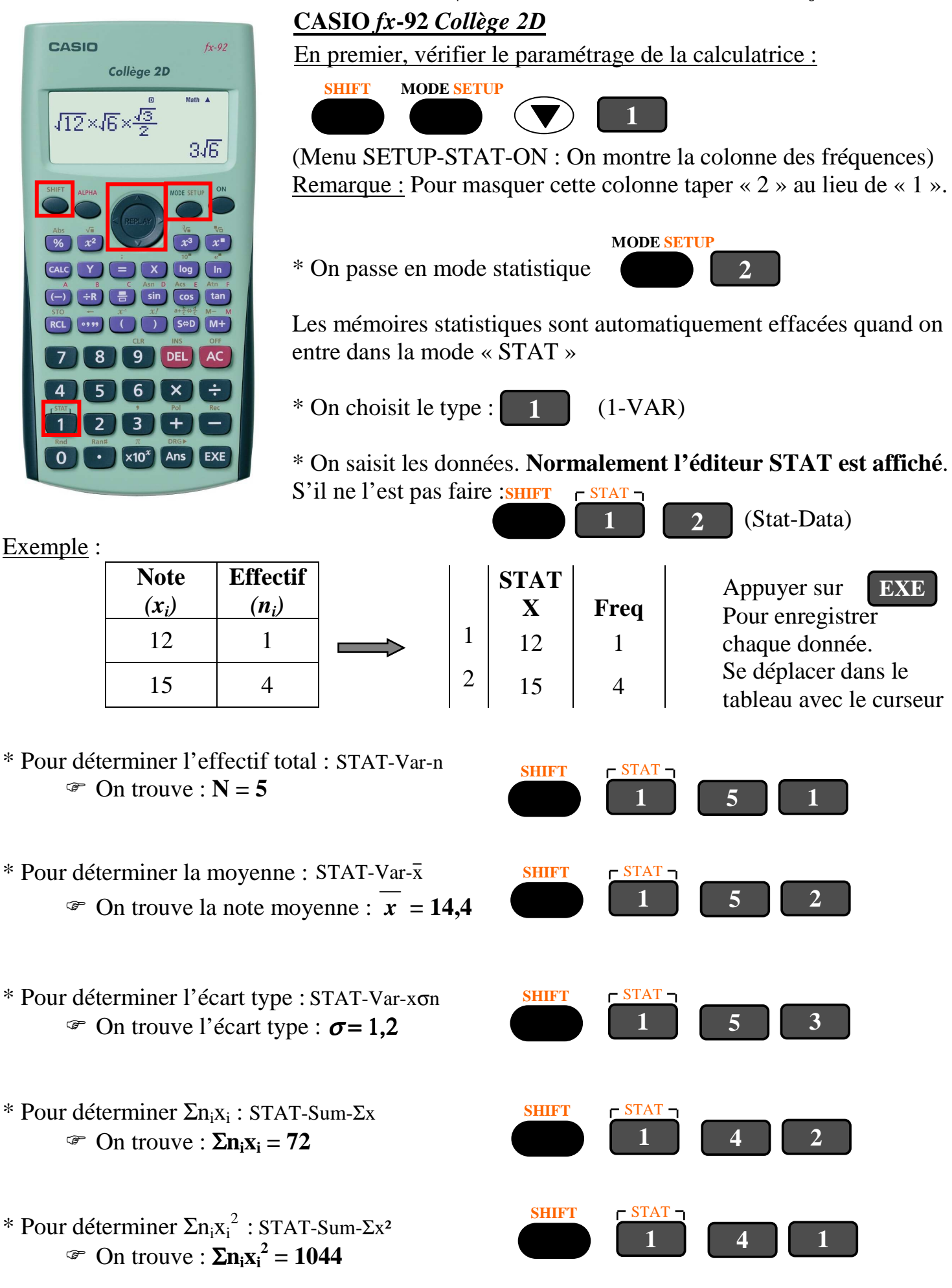

<span id="page-4-0"></span>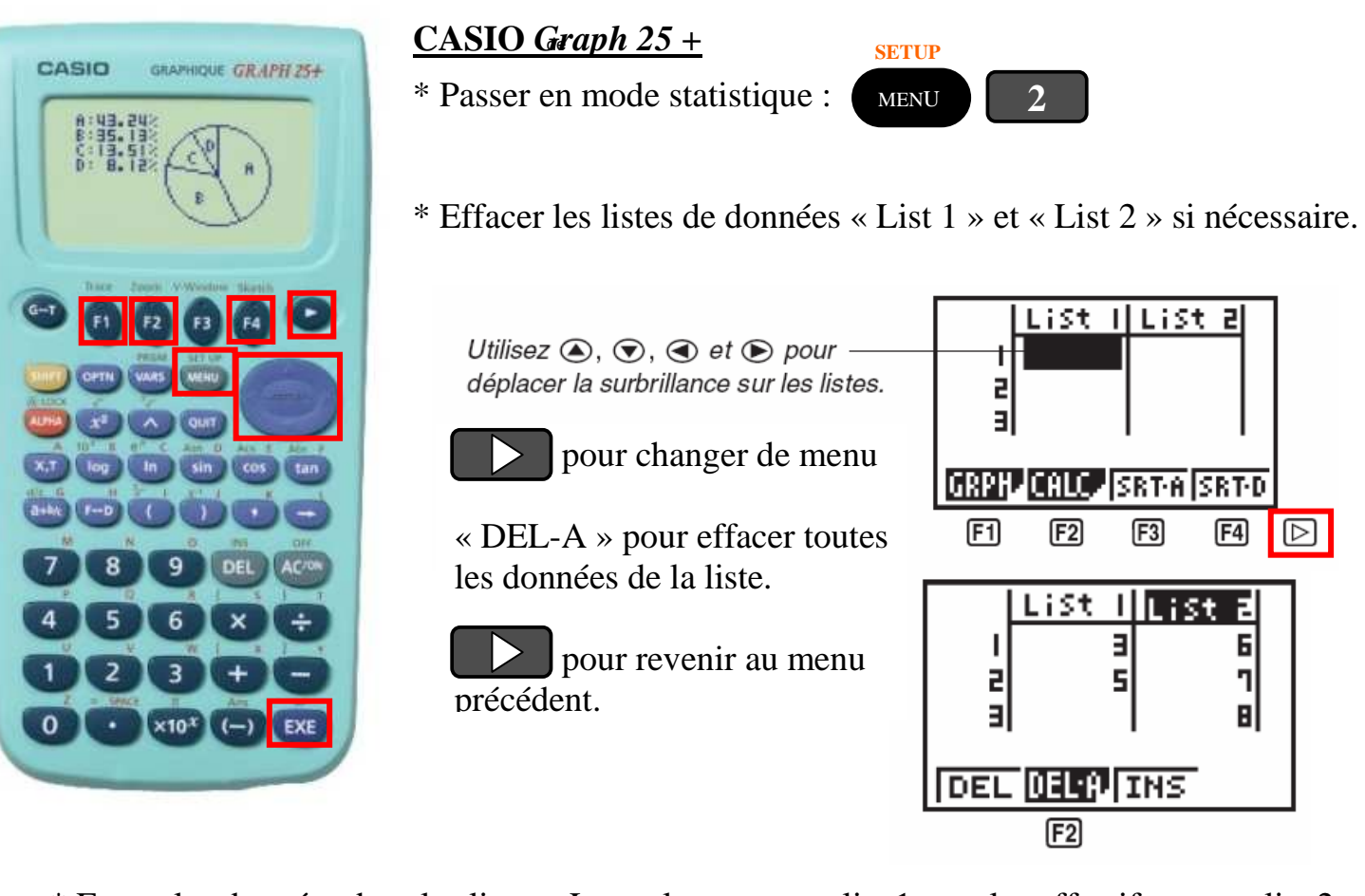

\* Entrer les données dans les listes : Les valeurs  $x_i$  en « list  $1 \gg$  et les effectifs  $n_i$  en « list  $2 \gg$ .

Utiliser le curseur et la touche EXE pour valider chaque donnée.

\* Calculs statistiques :

- Spécification de la liste des données :  $F2$  (CALC)  $F4$  (SET)

 $1$ Var X : List  $1(x_i)$ 1 Var F : List 2 (ni) ou 1 si chaque effectif est égal à 1.

- Les résultats des calculs : Retourner au menu précédent.

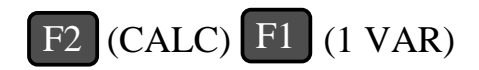

Le menu suivant s'affiche.

On peut obtenir d'autres caractéristiques en se déplaçant avec le curseur (effectif total, médiane, maximum, minimum, …)

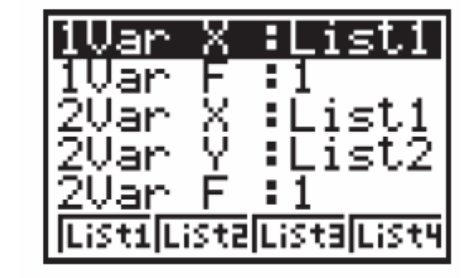

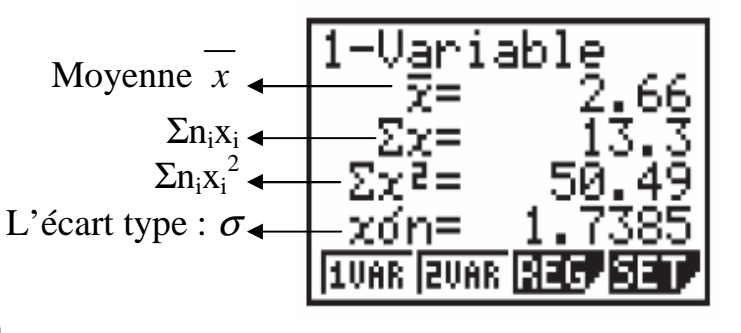

<span id="page-5-0"></span>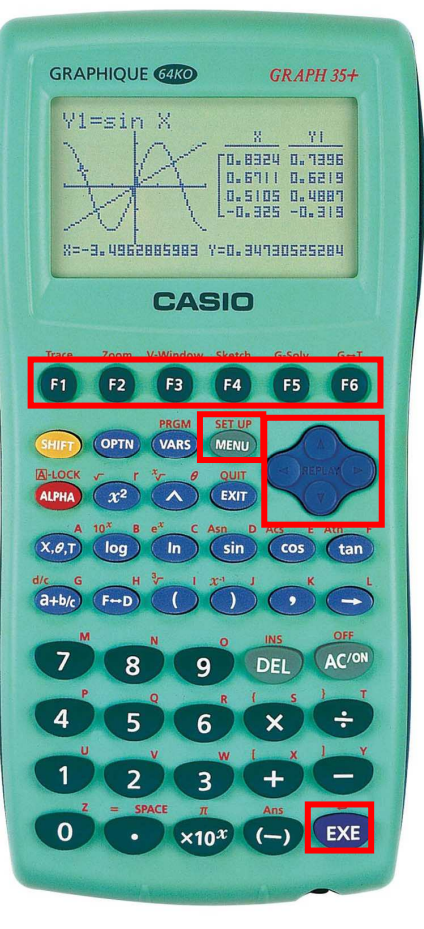

#### **CASIO** *Graph* 35 + et 65

*Dans tout ce qui suit, si les menus ne correspondent pas à ceux de votre calculatrice, appuyer éventuellement plusieurs fois sur la touche « EXIT » et sur la touche « F6 » permettant de voir la suite d'un menu.* 

\* Aller dans le menu « STAT » pour entrer les données.

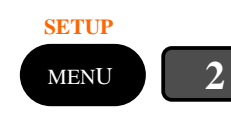

 Ou mettre le menu en surbrillance avec Le curseur et appuyer sur « EXE ».

\* Effacer les listes de données « List 1 » et « List 2 » si nécessaire.

Mettre « List 1 » en surbrillance à l'aide du curseur. « DEL-A » pour effacer toutes les données de la liste. Confirmer « YES ». Pour accéder au menu faire F6

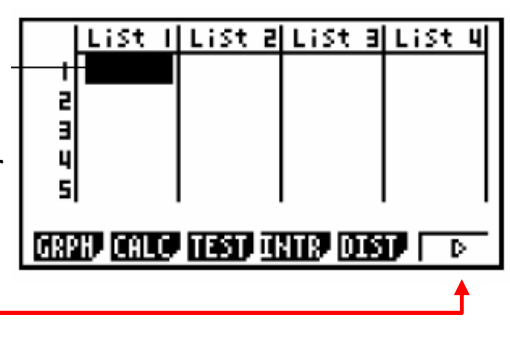

Faire de même avec la liste 2.

\* Entrer les données dans les listes : Les valeurs  $x_i$  en « list  $1 \gg$  et les effectifs  $n_i$  en « list  $2 \gg$ .

Utiliser le curseur et la touche EXE pour valider chaque donnée.

\* Calculs statistiques :

- Spécification de la liste des données :  $F2$  (CALC) F6 (SET)

 $1$ Var X : List 1  $(x_i)$ 1 Var F : List 2  $(n_i)$  ou 1 si chaque effectif est égal à 1.

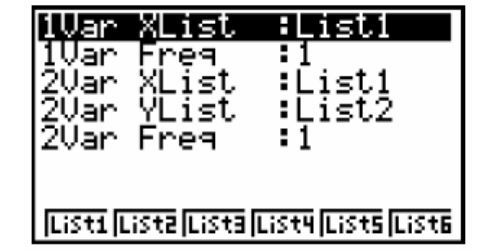

- Les résultats des calculs : Retourner au menu précédent.

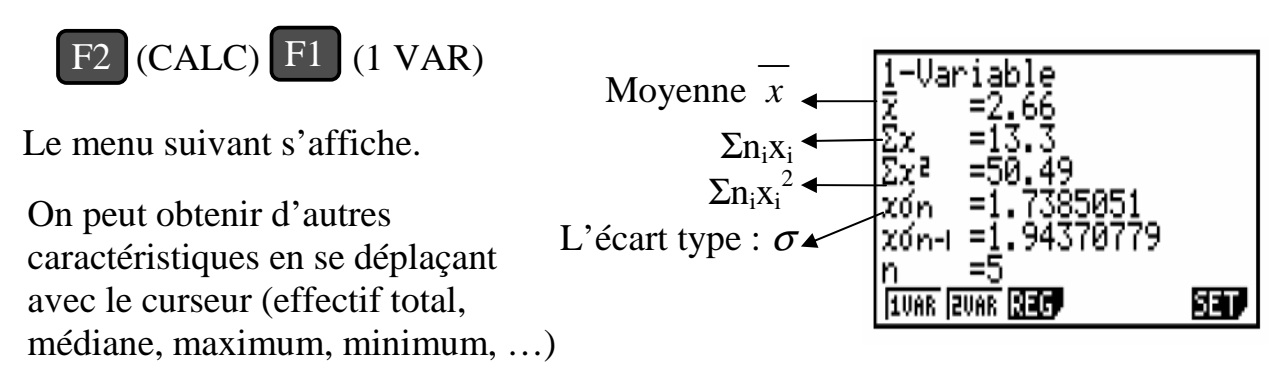

#### **Texas Instruments** *TI-30 Xa*

<span id="page-6-0"></span>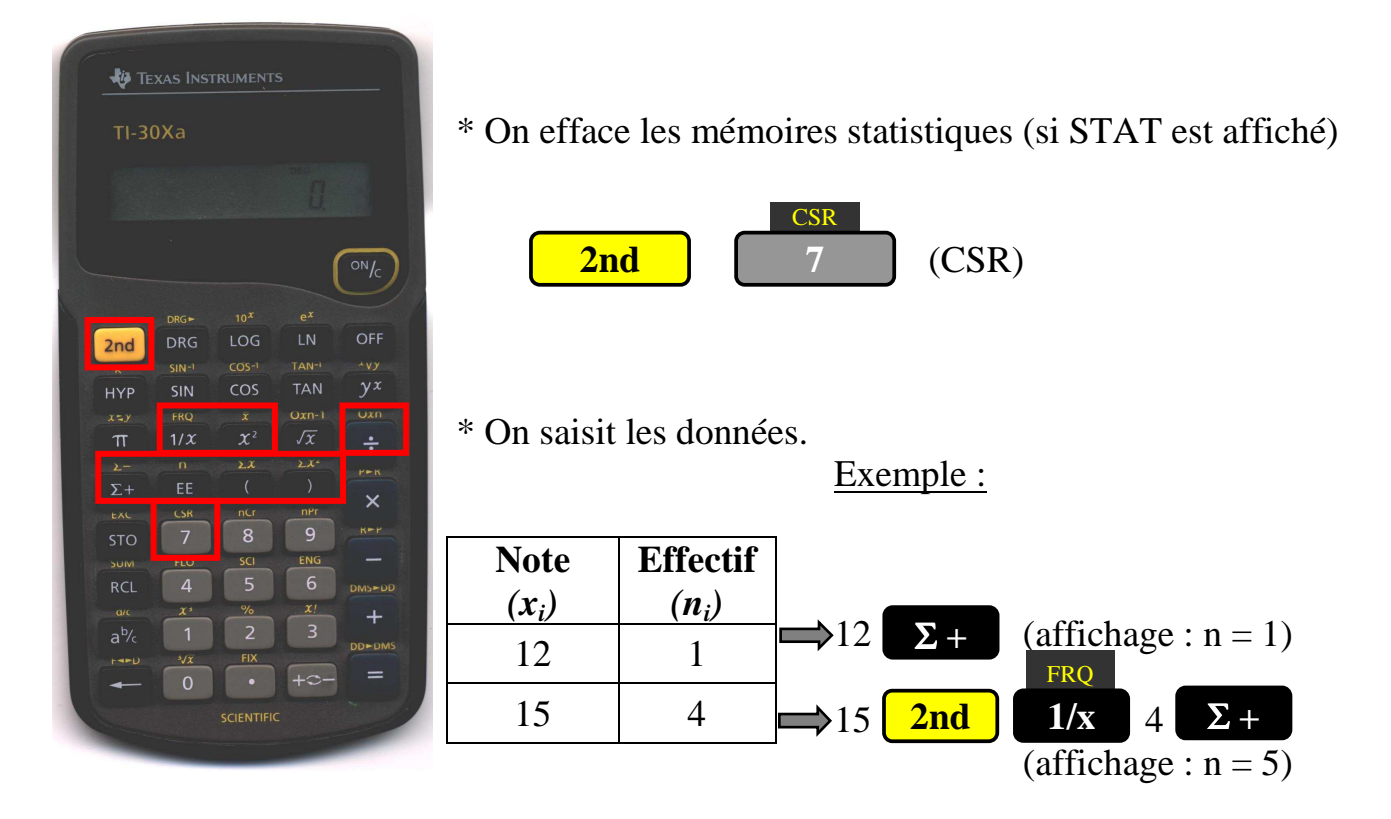

Une fois les données saisies :

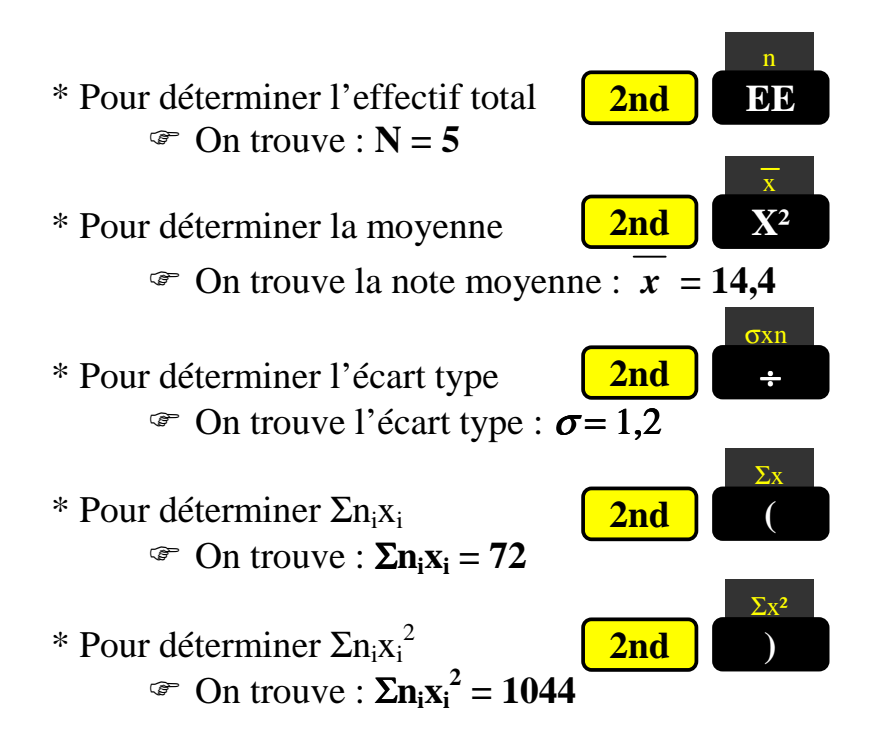

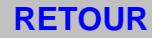

### **Texas Instruments** *TI-40 Collège II*

<span id="page-7-0"></span>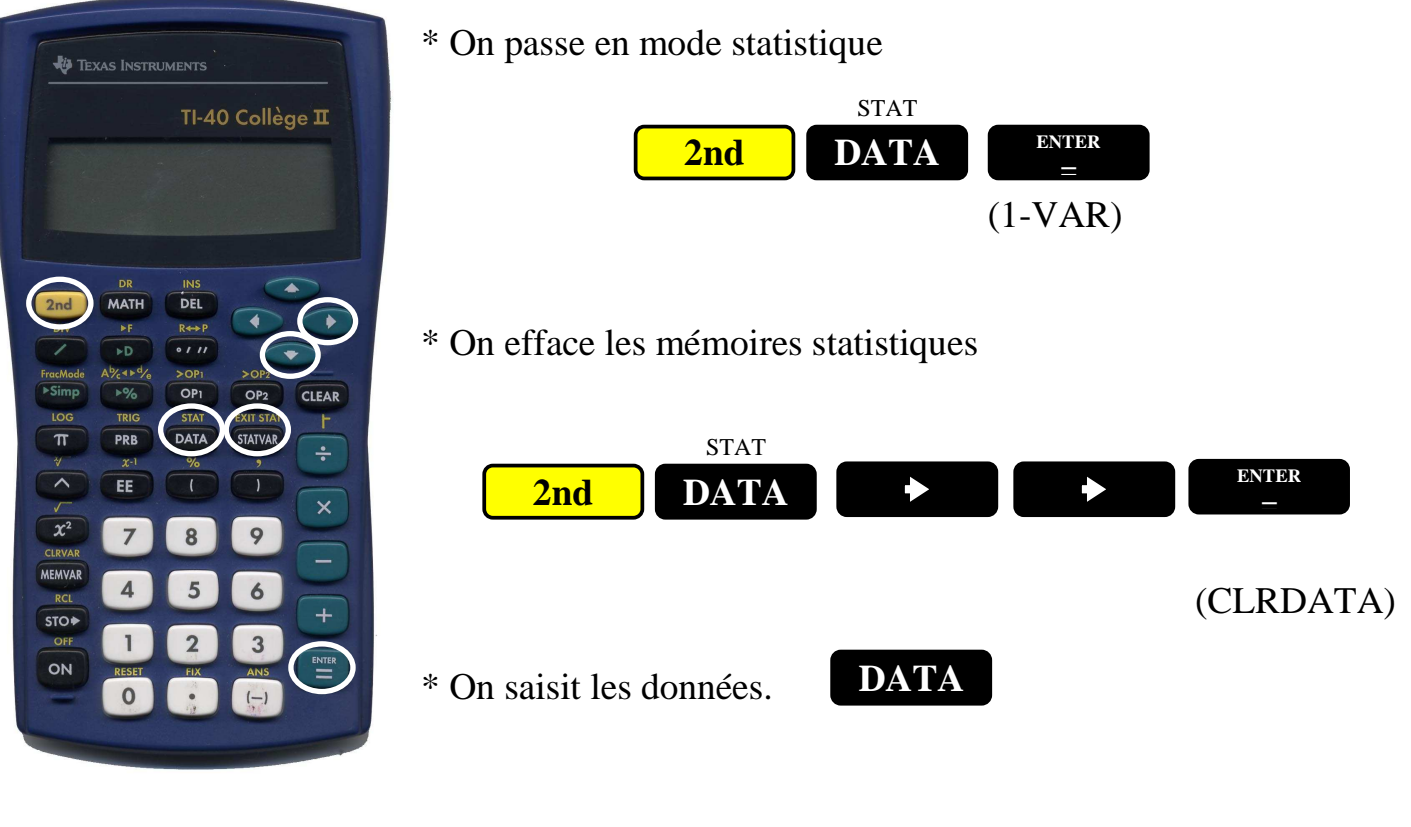

Exemple :

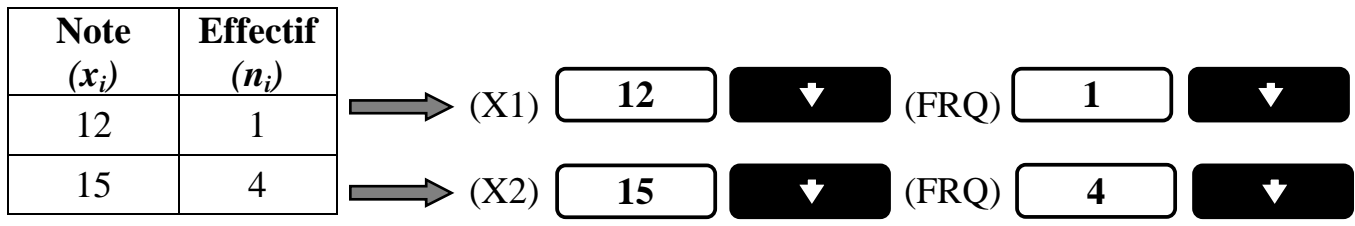

\* Une fois les données saisies : **STATVAR** pour avoir chaque paramètre.

- On se déplace dans le menu avec  $\Box$  et on fait  $\Box$  pour valider. **ENTER =**
- \* Pour déterminer l'effectif total (n) : On trouve : **N = 5**
- \* Pour déterminer la moyenne  $\overline{(x)}$  : On trouve la note moyenne :  $\overline{x}$  = 14,4
- \* Pour déterminer l'écart type (σx) : On trouve l'écart type :  $\sigma$  = 1,2
- \* Pour déterminer  $\Sigma n_i x_i$  ( $\Sigma x$ ) : On trouve :  $\Sigma n_i x_i = 72$
- \* Pour déterminer  $\sum n_i x_i^2$  ( $\sum x^2$ ) : On trouve :  $\sum n_i x_i^2 = 1044$

<span id="page-8-0"></span> $-30$ XIS **NU TEXAS INSTRUMENTS** 

## **Texas Instruments** *TI-30 XIIB*

\* On passe en mode statistique

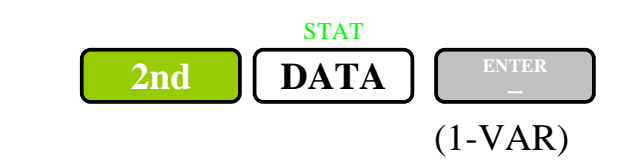

\* On efface les mémoires statistiques

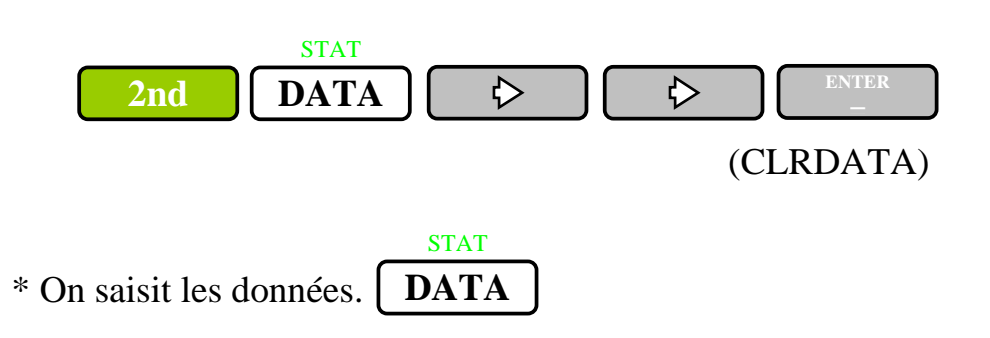

Exemple :

 $\theta$ 

DAG )  $DEL$ 

> $\frac{1}{2}$ DATA ) (STATVAR)

SIN ) (OS ) (TAN

 $\epsilon$ 

 $\overline{8}$ 

 $\mathbf{u}$ 

 $\overline{9}$ 

 $6$  $\overline{3}$  $( - )$   $n = 1$ 

PRB

ANG 1

 $x^1$ 

 $18$ 

 $\mathfrak{n}$  $\sim$ 

 $\chi$ 

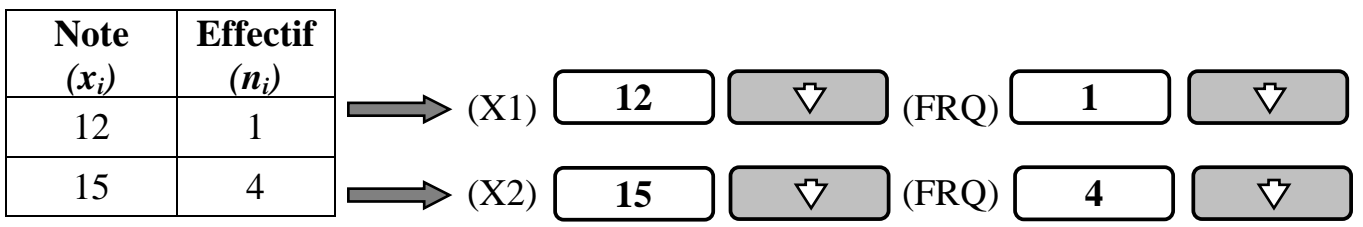

\* Une fois les données saisies : **STATVAR** pour avoir chaque paramètre.

- On se déplace dans le menu avec  $\begin{bmatrix} \phi & \phi \end{bmatrix}$  et on fait  $\begin{bmatrix} \begin{array}{c} E \end{array} \end{bmatrix}$  pour valider. **ENTER =**
- \* Pour déterminer l'effectif total (n) : On trouve : **N = 5**
- \* Pour déterminer la moyenne  $\overline{y}$  : On trouve la note moyenne :  $\overline{x}$  = 14,4
- \* Pour déterminer l'écart type  $(\sigma x)$  : On trouve l'écart type :  $\sigma$  = 1,2
- \* Pour déterminer  $\Sigma n_i x_i$  ( $\Sigma x$ ) : On trouve :  $\Sigma n_i x_i = 72$
- \* Pour déterminer  $\sum n_i x_i^2$  ( $\sum x^2$ ) : On trouve :  $\sum n_i x_i^2 = 1044$

<span id="page-9-0"></span>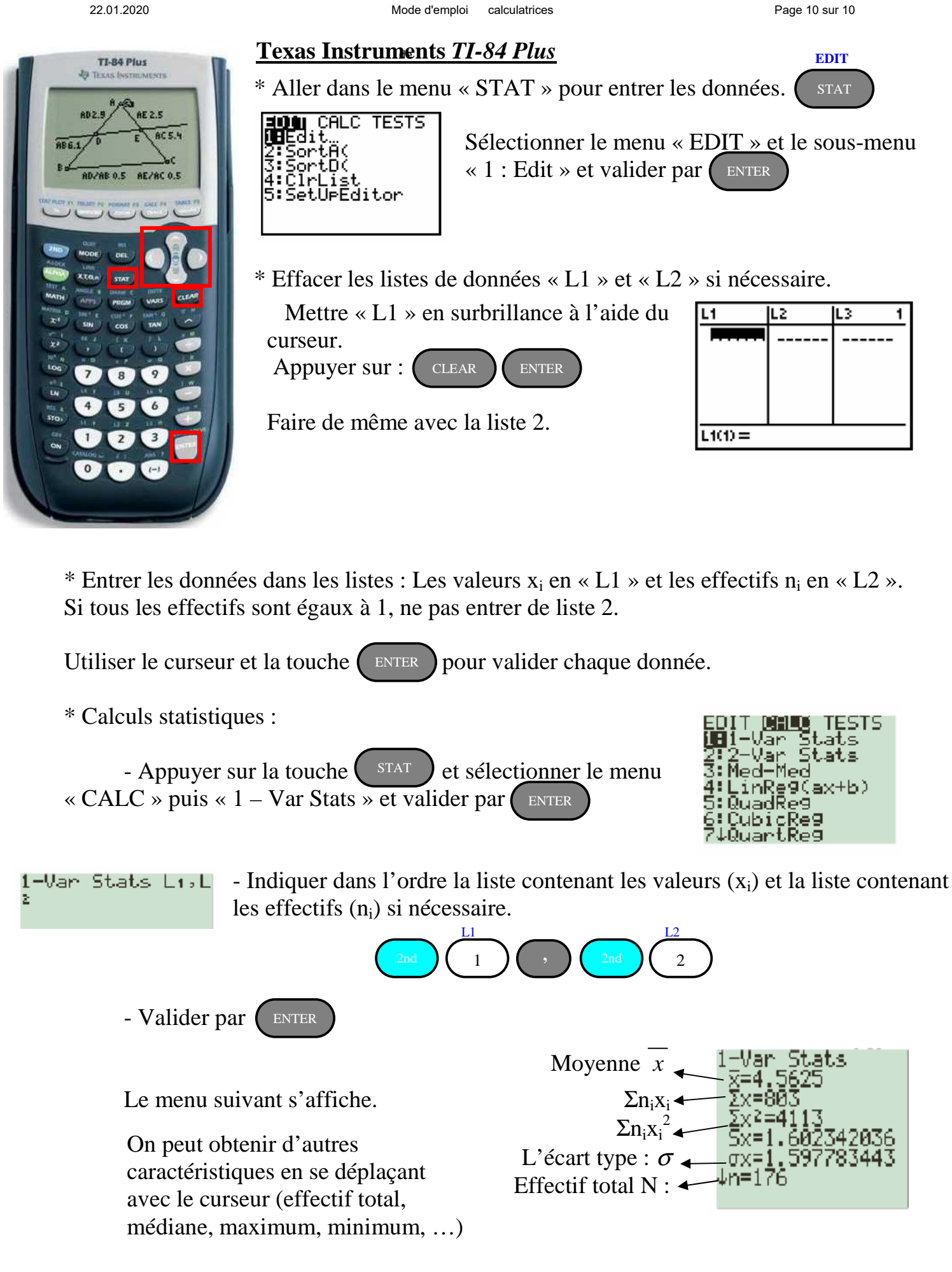